## Block 1 - From questionnaire to SPSS saved file

## 1.2.1b: Data transfer sheet (Excel)

[Draft only 27 March 2013]

Print up and use **sideways**. Mark up your questionnaires, then copy the coded data to the blank Excel spreadsheet table. Make sure that height in **metres** is entered with two decimal places including the decimal point (eg **1.65**). If any data are missing on the questionnaires, just leave the cell blank.

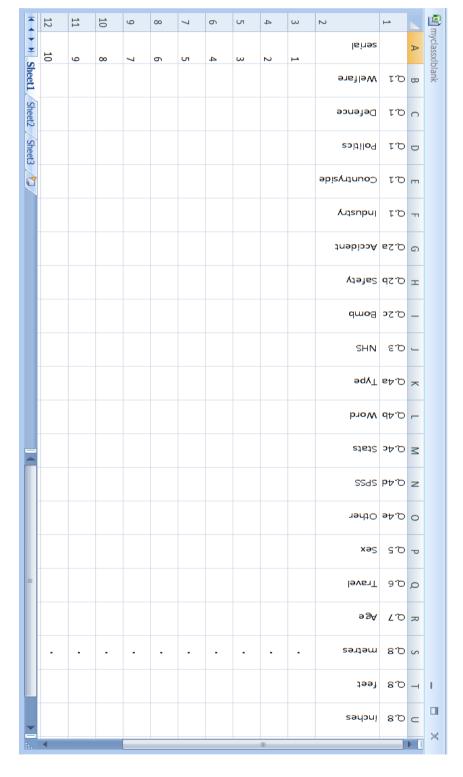